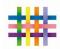

## **Tapestry Guide**

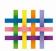

## Logging in:

Download the coloured tapestry journal app on your smart phone or go to

https://eylj.org/login/ website.

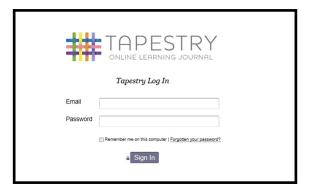

Enter your email and password very carefully. It is case sensitive.

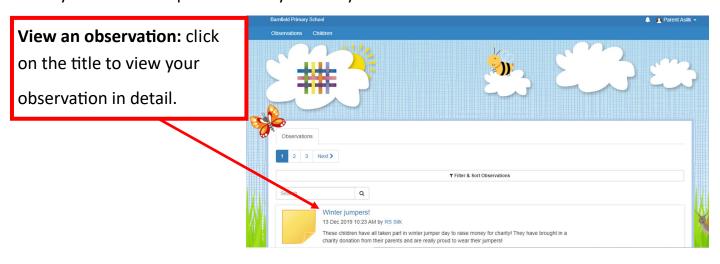

Changing your details—passwords and pins.

Click here and select 'edit preferences' to change your details.

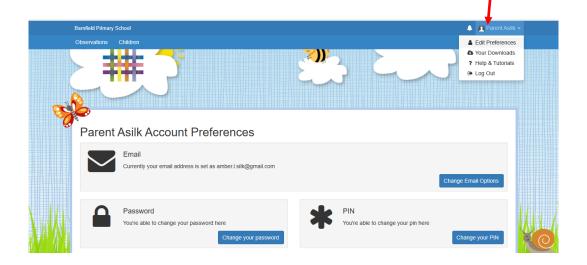